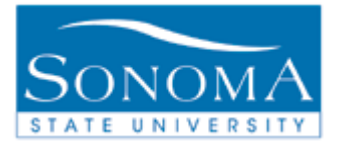

1

# **Adding a Plan and/or Sub-Plan to a Student Record**

**OBJECTIVE: This document explains the steps taken to add or change a plan or a sub-plan to a student record.**

**CONTENTS:** 

**LESSON 1: ADDING OR CHANGING A PLAN ..................................PG. 2 LESSON 2: ADDING A SUB-PLAN ....................................................PG. 7**

#### *NEED ADDITIONAL INFORMATION?*

For further questions on this process please go to the CMS webpage at <http://www.sonoma.edu/it/cms/contact.html> to locate the **Student Records Functional Lead** under Student Administration.

**Student Records** STAFF - http://www.sonoma.edu/it/cms/documentation.html Last Updated: 10/27/14

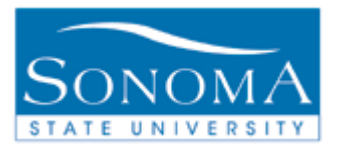

# **Lesson 1: Adding or Changing a Plan**

**Navigation**: Main Menu > Records and Enrollment > Career and Program Information > Student Program/Plan

**INTRODUCTION:** There may be times when a student needs to have a major changed or a minor added. This action requires an addition or change of the student's plan. The following table will outline the steps necessary to add or change a plan on a student record.

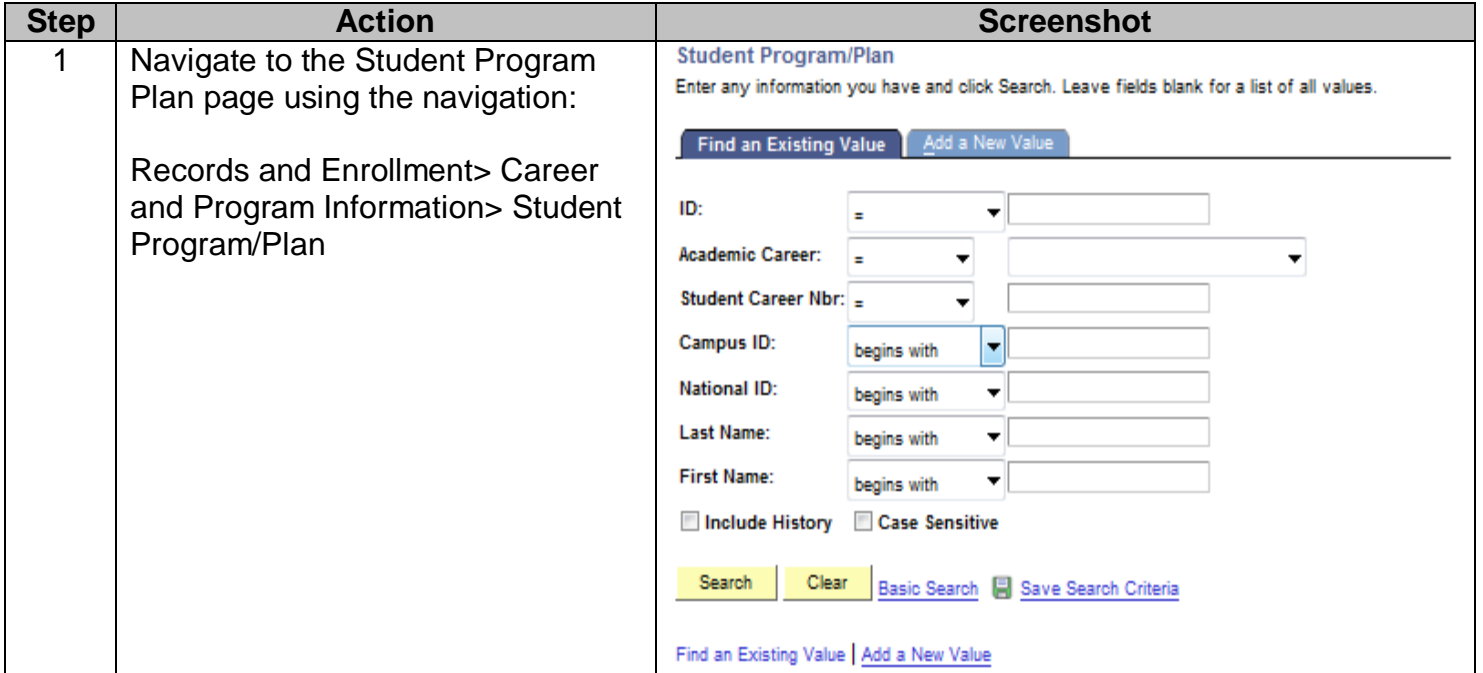

*Continued on the next page…*

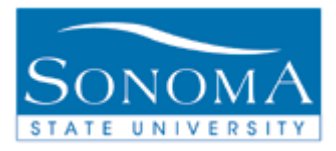

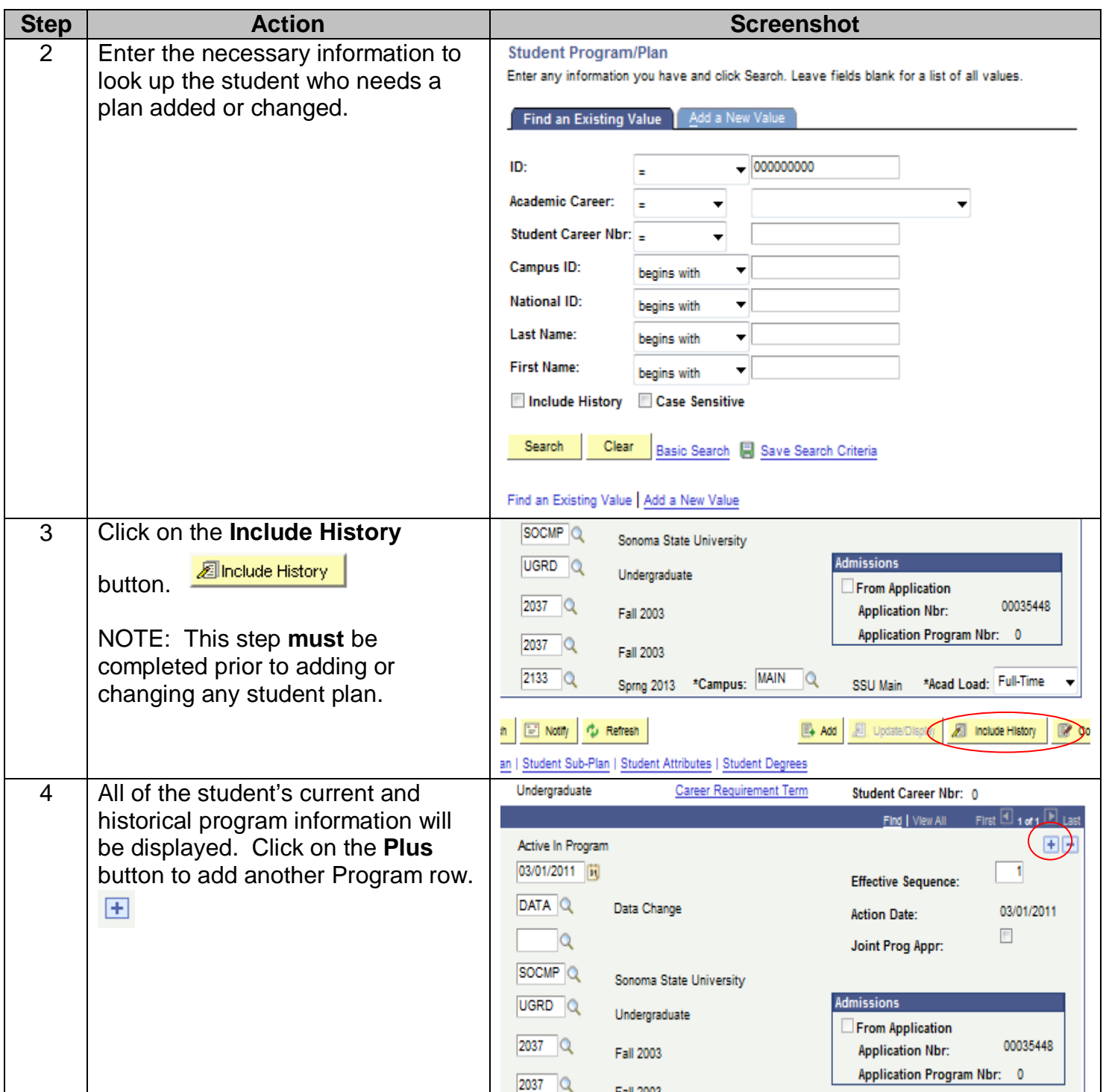

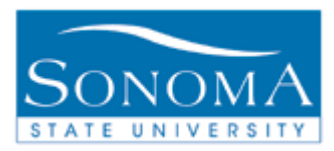

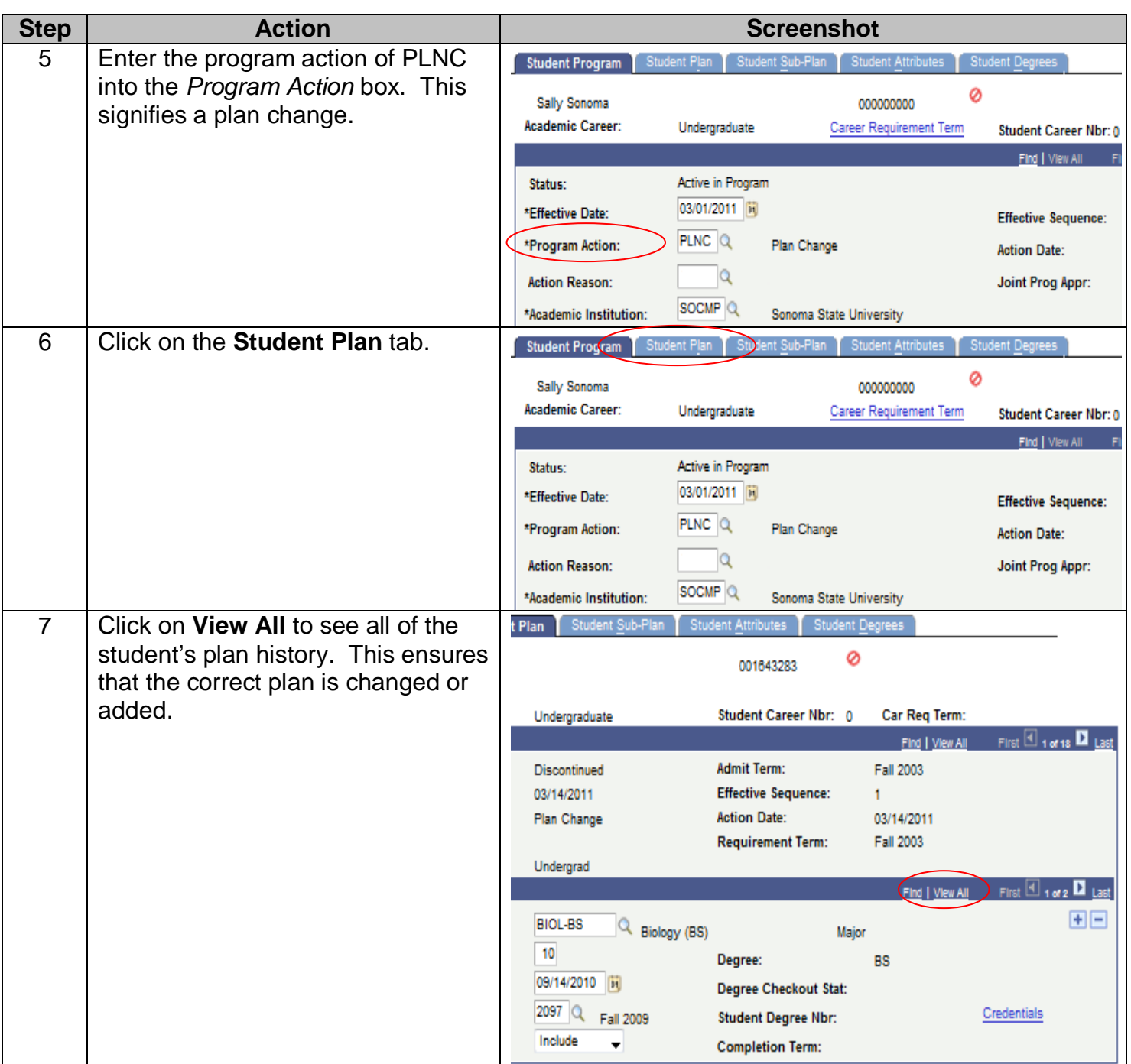

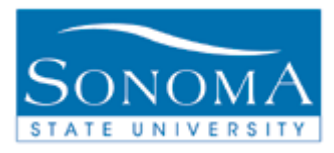

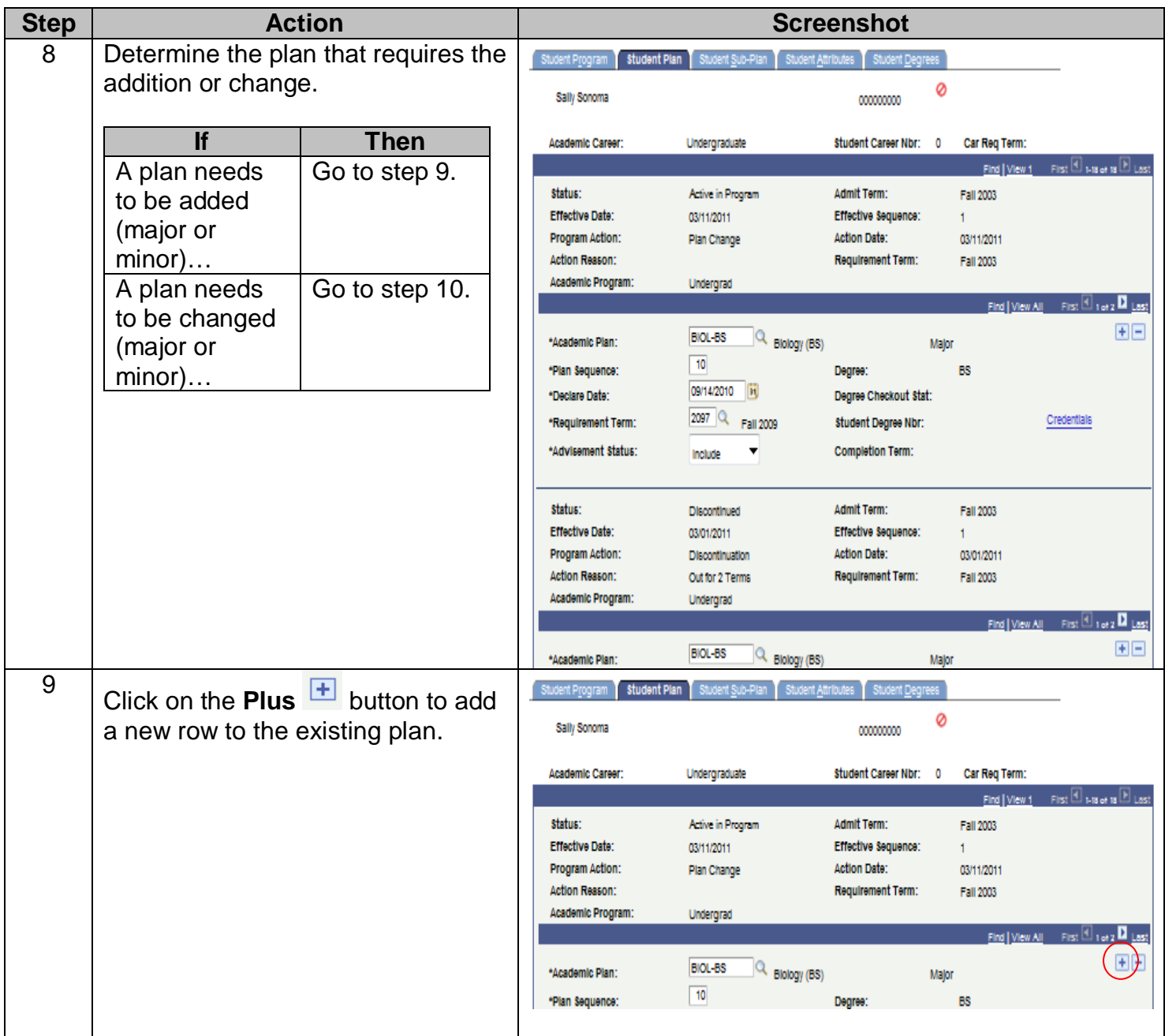

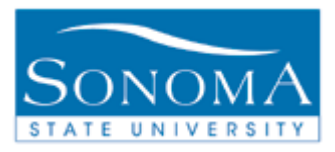

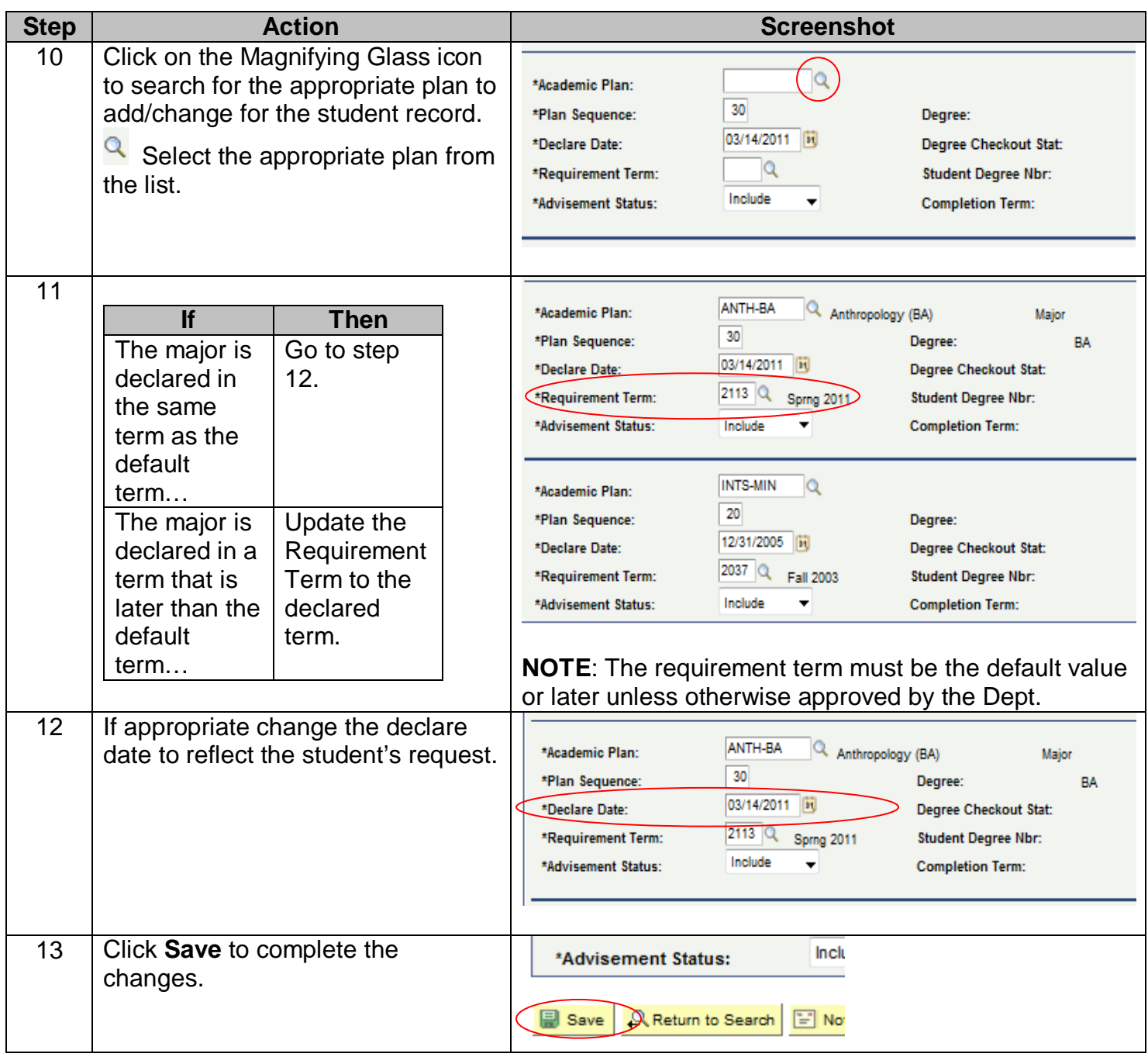

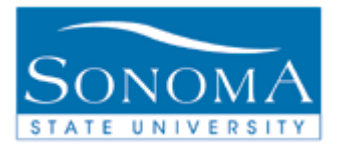

# **Lesson 2: Adding a Sub-Plan**

**Navigation**: Main Menu > Records and Enrollment > Career and Program Information > Student Program/Plan

**INTRODUCTION:** The following table will outline the steps necessary to add a subplan to a student record.

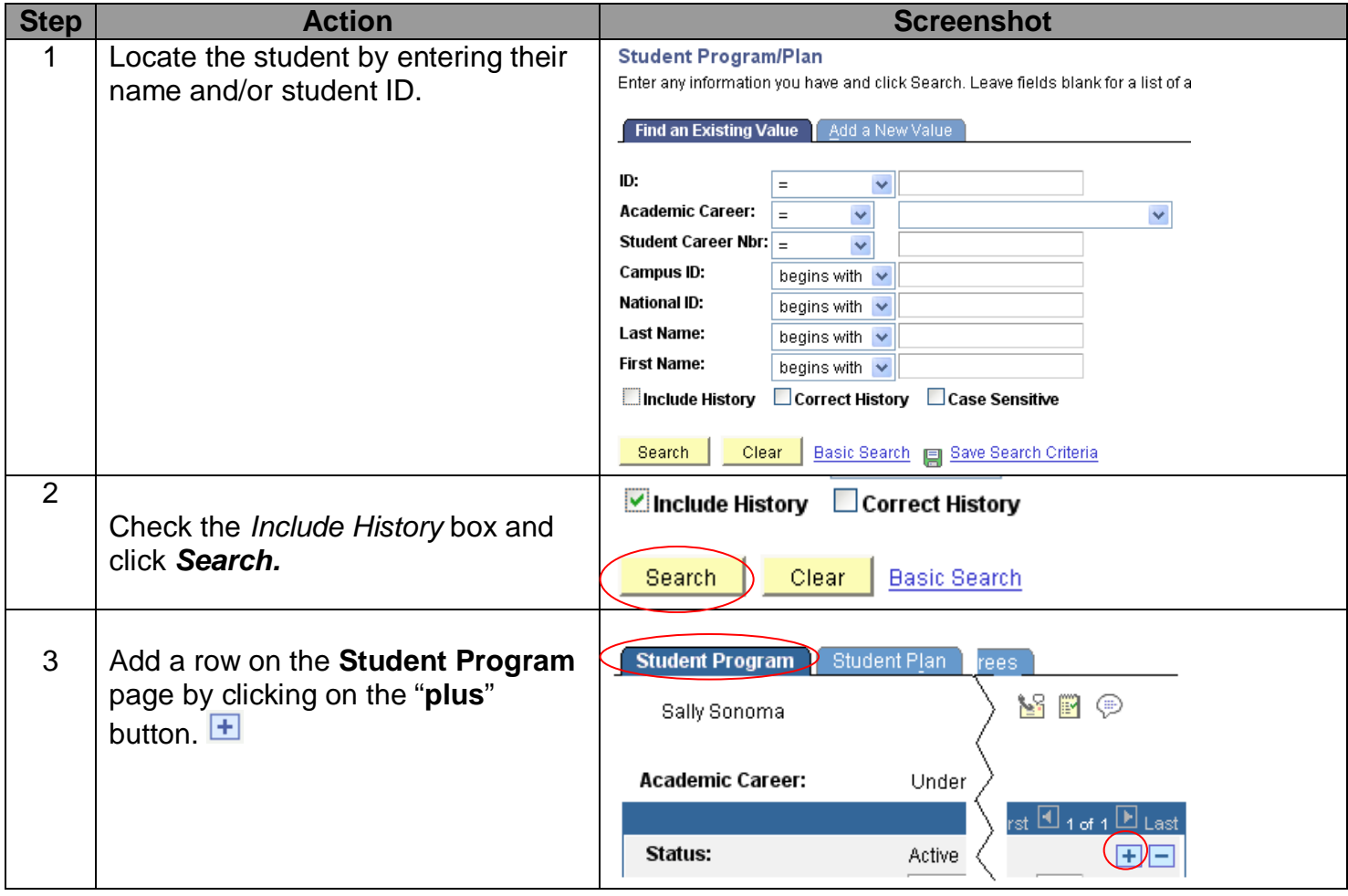

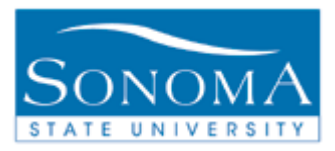

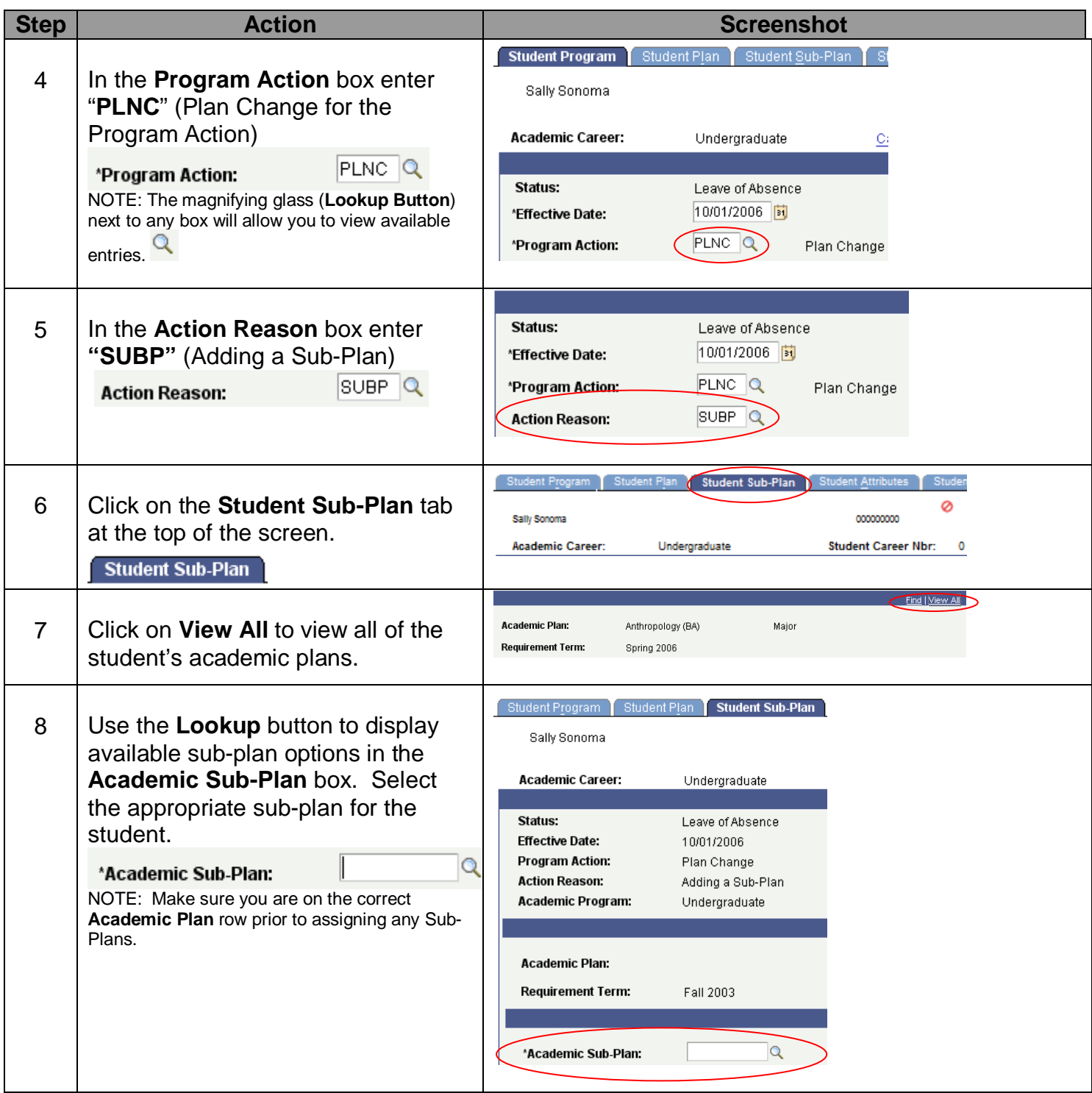

#### **Student Records**

STAFF - http://www.sonoma.edu/it/cms/documentation.html Last Updated: 10/27/14

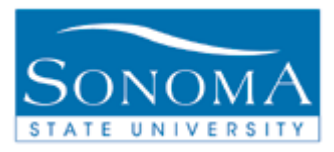

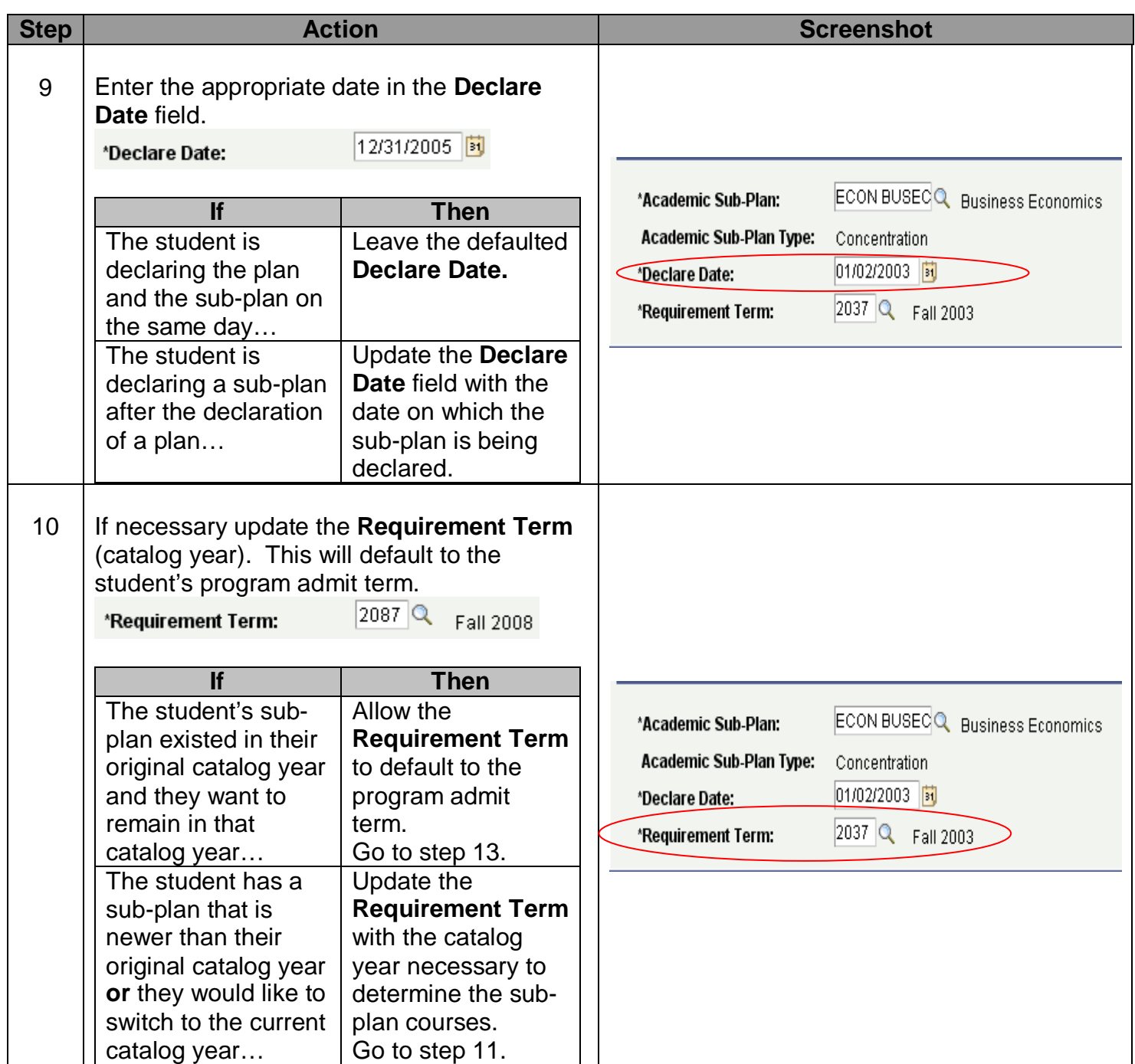

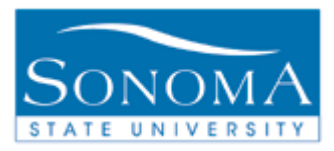

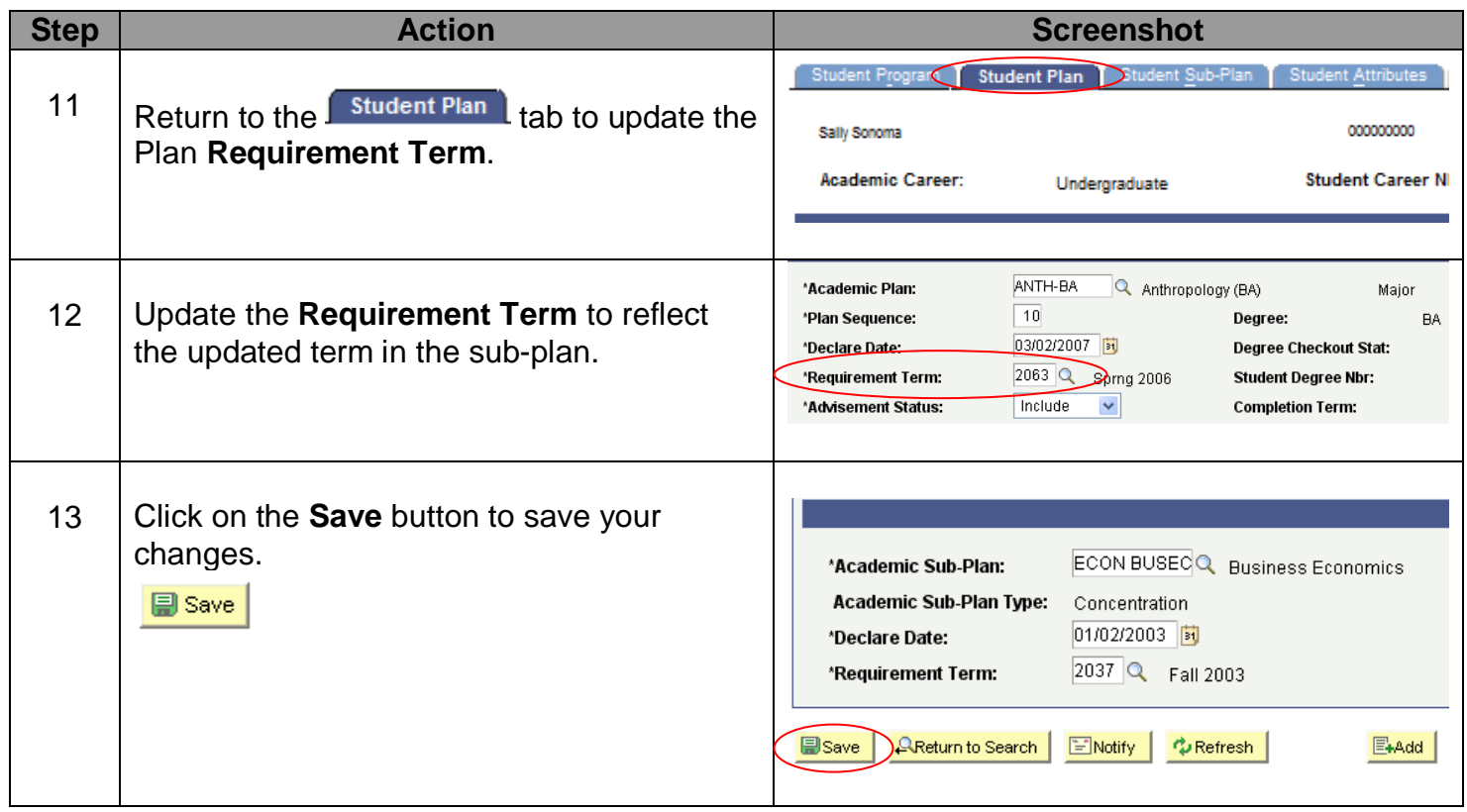